## **Exporting data from a crosstab report**

01/31/2024 1:39 pm EST

To export the data from a crosstab report, use the export button in the upper right corner of the report.

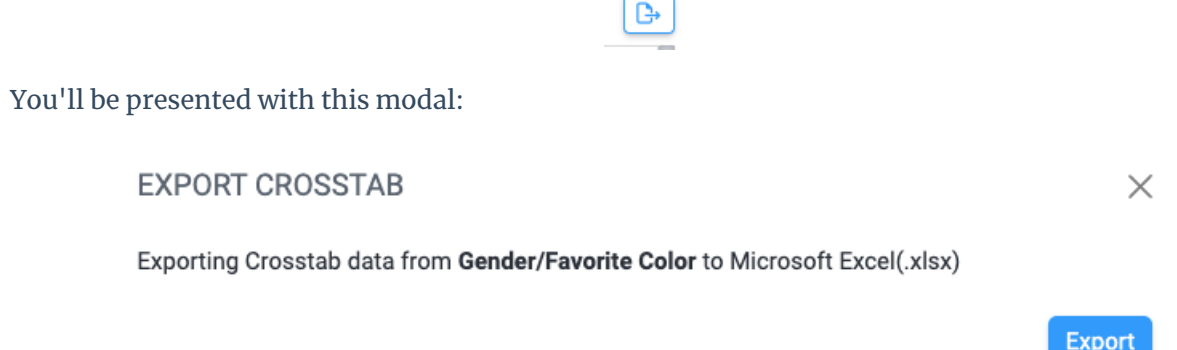

When you click the blue *Export* button, your file will download. The file will be named *crosstab name time date.xls*. For my *Gender/Favorite Color* crosstab report, the export file is named *Gender\_Favorite Color 15\_05\_17 21-11-2023.xls. (*The time is in UTC.)

The exported file will contain several tabs.

The first tab, *Settings*, shows basic information about the crosstab report including:

- title
- time and date the report was generated
- username of the user who generated the report
- URL for the report
- weighting scheme (if any)
- questions in the rows, with filter segment and date range
- questions in the columns, with filter segment and date range
- number of responses
- significance  $(X^2$  with df)
- p-value
- strength of association (T-coefficient)

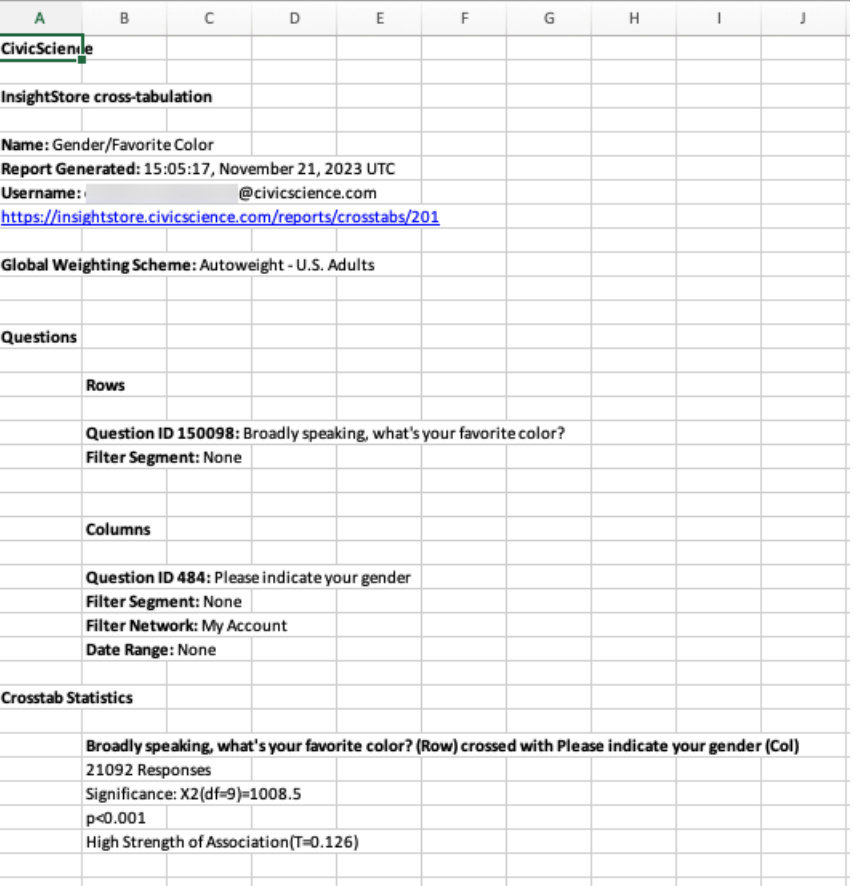

The second tab, *All Results*, shows the same information found on the *Results* tab of the crosstab report.

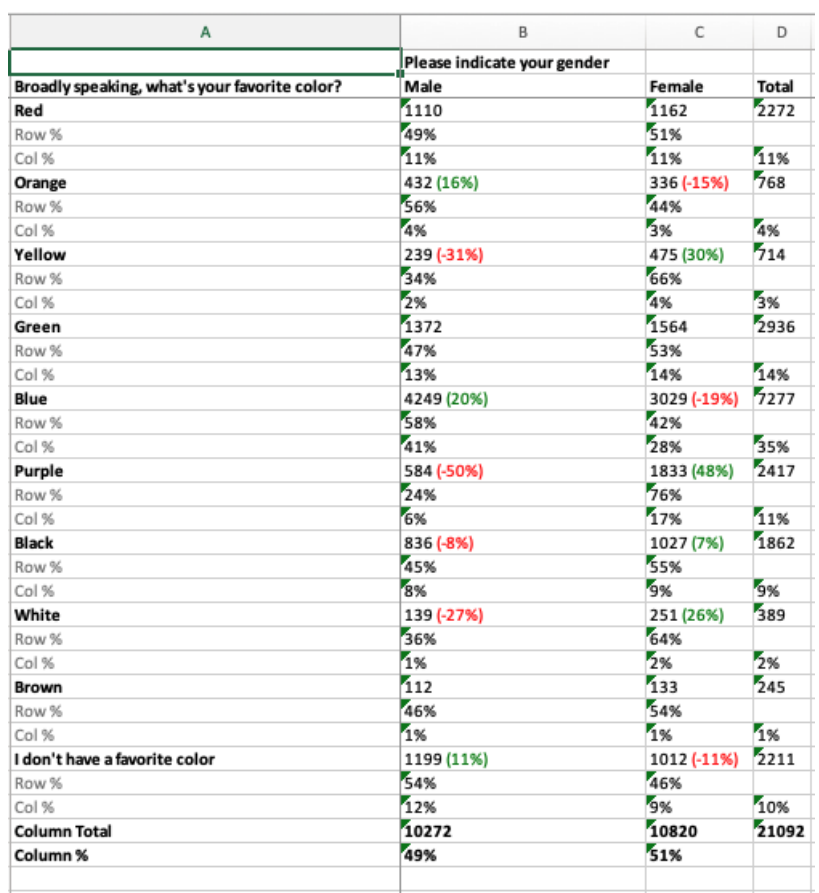

## The third tab, *Responses*, shows the number of responses for each category.

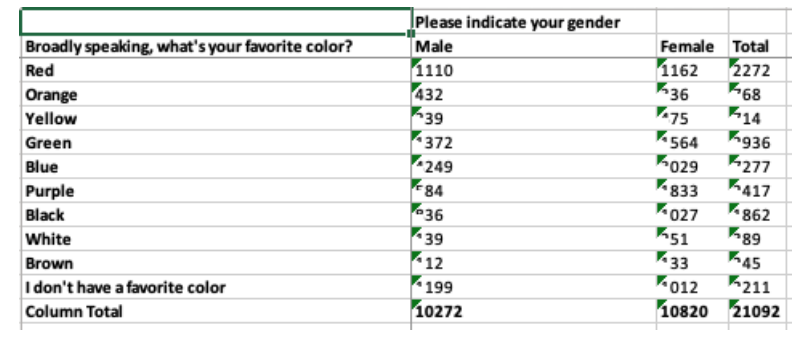

The fourth tab, *Row %*, shows the row percentage values and their totals.

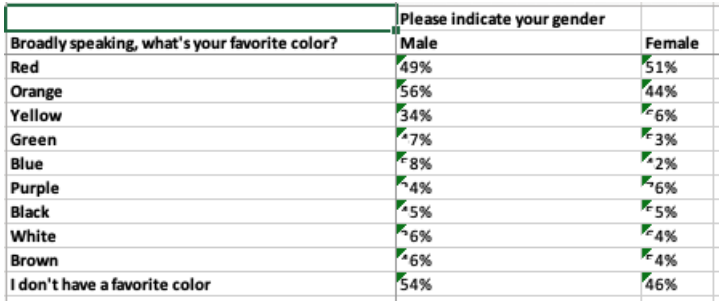

The fifth tab, *Col %*, shows the column percentage values and their totals.

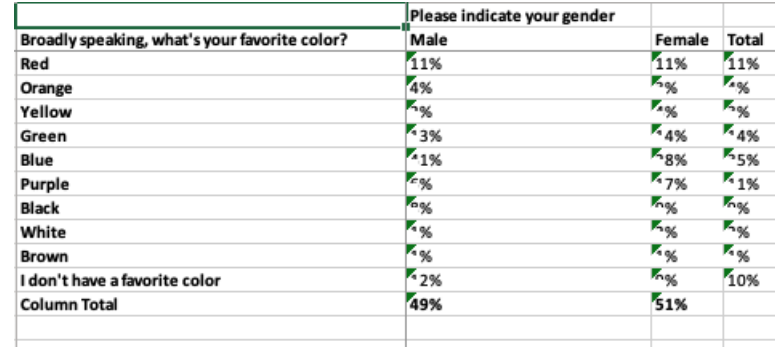

## The sixth tab, *% From Expected*, shows the differences between the expected and actual results.

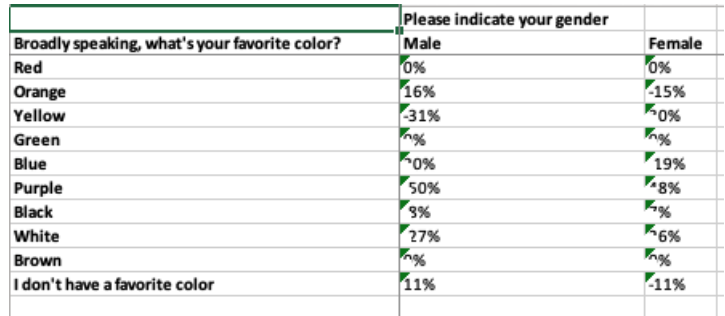